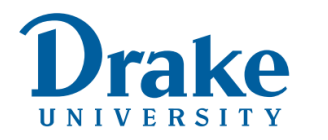

ACCESS & SUCCESS<br>Academic Coaching, Student Disability Services, & Tutoring

drake.edu/access-success

## How To Filter Students by Accommodation Notification

## **Starfish**

accessed through MyDrake)

1. Click the hamburger menu

- 2. Navigate to Students on the dropdown menu
- 3. Use the filters to sort

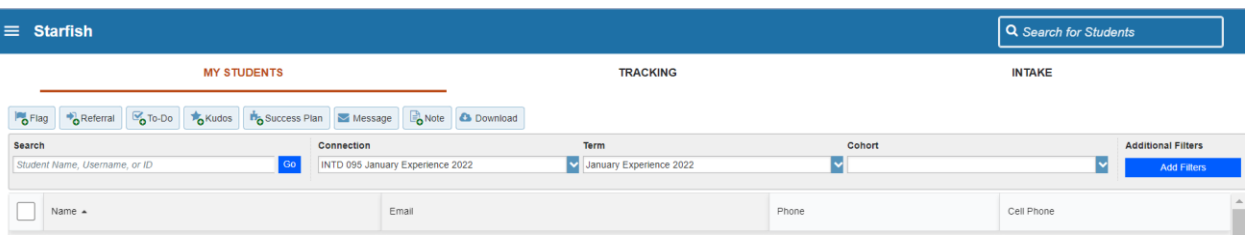

- **a. Connection** will sort by class roster or select "All My Students"
- **b.** Select the current **Term**
- c. Disregard cohorts
- d. Click the blue "**Add Filters**" button and select the following from the Tracking Items:
	- i. Select Students with Tracking Items
	- ii. Status = All
	- iii. Tracking Type = Flag
	- iv. Item Name = Accommodation Notification
- b. Hit submit to generate a current list of student accommodations in your course

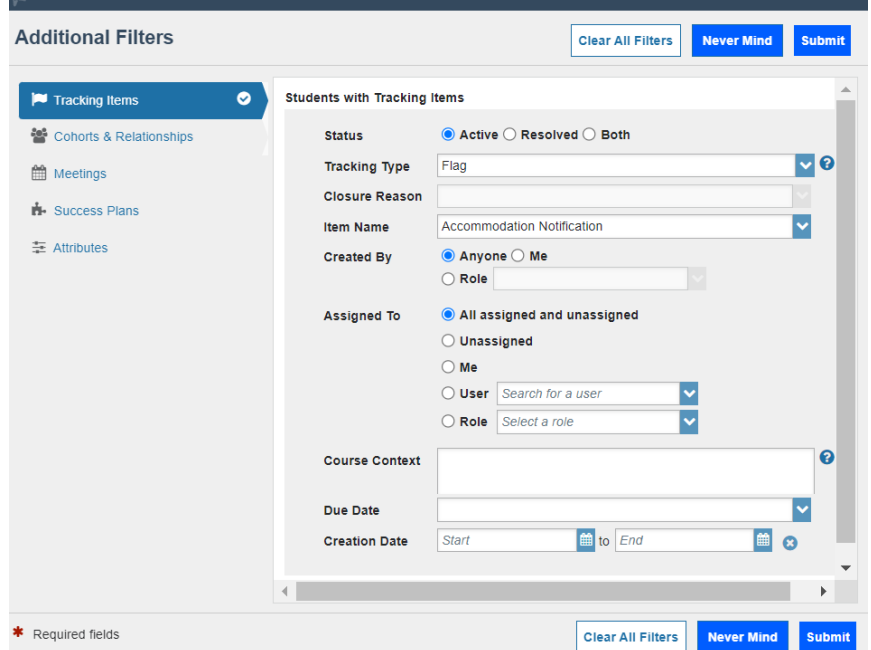